# **Sochiatrist Extraction Guide**

The following document contains a list of instructions to guide you through the data extraction process. Happy data-digging!

If this is your first time running the extraction, follow the Setup. If not, jump to Part I (on page 5).

- 1. The first thing you will need to do is **download the Sochiatrist zip file**.
- 2. Open the zip file, and save it as a folder on your *Desktop*. Make sure to rename the folder to just "*Sochiatrist"* **(without quotes).**

Open Terminal (the easiest way to do this is just by searching for it through Finder).

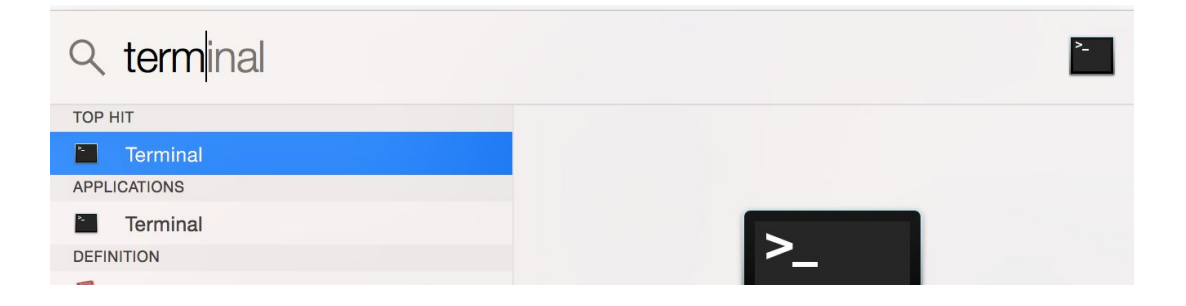

### **Part I: Setup (now optional)**

### In your terminal, run **python**

### **~/Desktop/Sochiatrist/sochiatrist-social-data-extractor/installer.py**

This should download and install all necessary software, which allows all the OSN extraction to run smoothly.

### (press Enter after this!)

… which will bring you to a screen that looks like this. **Enter your laptop password -- note that this will be blank when you type.**

Restart your terminal by closing out of it and opening a new terminal window. To check if adb is running correctly, type in "adb" into your Terminal. A list of commands (see following image below) should appear after you type in "adb" and press enter.

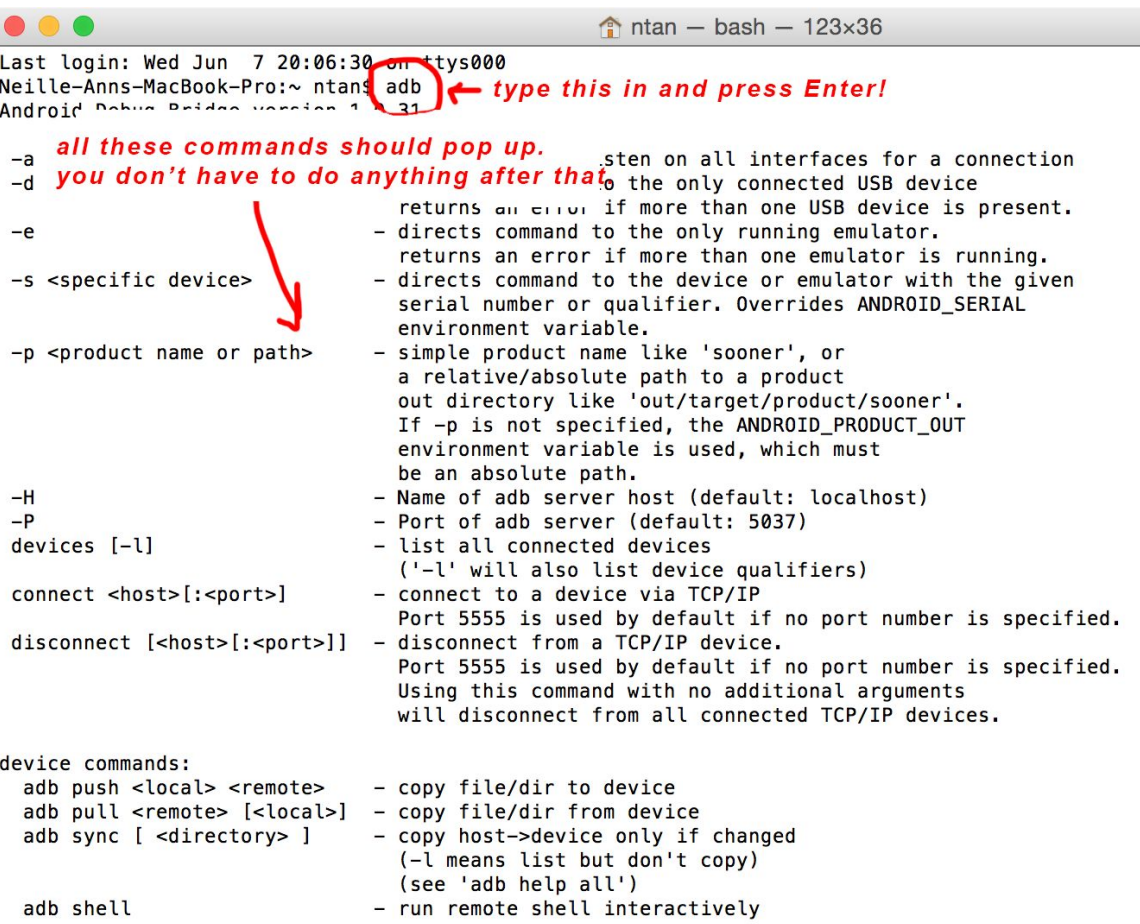

If you are doing an extraction with an Android phone, type in "adb devices" and look for a screen that looks like

```
\text{ntan} - bash - 80×24
Last login: Tue Jul 11 00:36:21 on ttys000
Neille-Anns-MacBook-Pro:~ ntan$ adb devices
List of devices attached
0025c7b79451e6dc
                        device
Neille-Anns-MacBook-Pro:~ ntan$
```
If you don't see a screen like that, that's okay! All you need to do is make sure your phone is connected to your computer and unlocked. Once you have confirmed this, swipe down from the top of your Android screen, and click "USB Charging. Then click the Image Transfer option. Then hit the Media Transfer or File Transfer option. Then type in "**adb devices**" again and the device should show up.

## **Part II: Running the sochiatrist-social-data-extractor script**

3. **Open your Terminal**. From there, copy and paste the script below (go ahead and insert the participant's number where it says "[participant number]").

#### **python**

**~/Desktop/Sochiatrist/sochiatrist-social-data-extractor/sochiatrist-social-data-extractor.p y [participant number]**

If this is the first time running the tool, the script should download and install all necessary software, which allows all the OSN extraction to run smoothly.

### **Enter your laptop password to install the dependencies when prompted -- note that this will be blank when you type.**

If this is not your first time using the tool, it will ask you if you want to force update. The program will automatically update every week!

- 4. You will receive a prompt asking you to type in your Participant ID type in the same ID as what was given to you by the researcher.
- 5. After this, the script itself should start giving you commands on what to do. This process will extract all of the messaging data from each social media network, and place it into a separate CSV file. Follow what it says in the terminal, and type in yes where it is applicable to the participant (i.e. Do you have Kik? *yes*).

*\* If the participant's Twitter is set to private, you will not be able to extract their Tweets. You can, however, extract their Twitter DMs (this is separate from the tweets, since the participant gives their password for authorization).*

When you're done, you should see something like this:

```
\bullet\bullet\bullet\text{ntan} - bash - 80×24
 BeautifulSoup(YOUR_MARKUP})
to this:
 BeautifulSoup(YOUR MARKUP, "lxml")
  markup_type=markup_type))
Parse done.
Loading into thread...
Load done. Pickling...
Pickle saved. Done.
first pass for name threads
second pass for id threads
third pass for group message threads
making CSV right now
Is the participant sharing Facebook timeline posts? If so, type in yes.
yes
Finished all extraction, now please run the CSV Time Tool to anonymize the messa
ges, and get the messages from the specific date ranges you want.
Neille-Anns-MBP:~ ntan$ python ~/Desktop/sochiatrist/social-media-data-grabber/C
SV_Time_Tool/csvtimetool.py
```
### **Part III: Running the Time Tool**

6. Now that the social media data has been extracted from each social media network, you will need to run a script to combine all the data into one CSV, and then limit the data to the date range you need. To do this, copy and paste the script below. **Please make sure not to have a '\_' in the file name you choose. Make a note of the file names you have chosen.**

**python ~/Desktop/Sochiatrist/sochiatrist-social-data-extractor/timeanonymizer.py [participant number and date range]**

**An example name is "5-June19th-July3rd" (without quotes) for participant 5's data from June 19th to July 3rd.**

If you need to get data from multiple date ranges, just repeat this process with the date ranges you want to get data from.

After pulling the messages, it will ask if you want to anonymize the data. Enter yes if you do.

Once you're done, you should get something that looks like the screenshot below.

 $\text{ntan}$  - Python - 80×24 first pass for name threads second pass for id threads third pass for group message threads making CSV right now Is the participant sharing Facebook timeline posts? If so, type in yes. yes Finished all extraction, now please run the CSV Time Tool to anonymize the messa ges, and get the messages from the specific date ranges you want. Neille-Anns-MBP:~ ntan\$ python ~/Desktop/sochiatrist/social-media-data-grabber/C SV\_Time\_Tool/csvtimetool.py 5-June19th-July3rd Now ordering all messages based on date and time What start date do you want? Please type it in YYYY-MM-DD format.  $2017 - 06 - 19$ What end date do you want? Please type it in YYYY-MM-DD format.  $2017 - 07 - 03$ Now anonymizing messages. Finished making list of names, now anonymizing

This part can take a while, so be patient.

7. Now that the social media data has been anonymized, you need to delete all of the files that are not being used for the study. First, go to the CSVs folder on the Desktop, and delete all the files that do not have "anonymized-" at the beginning of their name.

**THIS IS SUPER IMPORTANT!!! If you do not delete the files from the CSVs folder, the next time you run the sochiatrist-social-data-extractor script it will not work. The CSVs folder needs to be completely empty. Beware!**

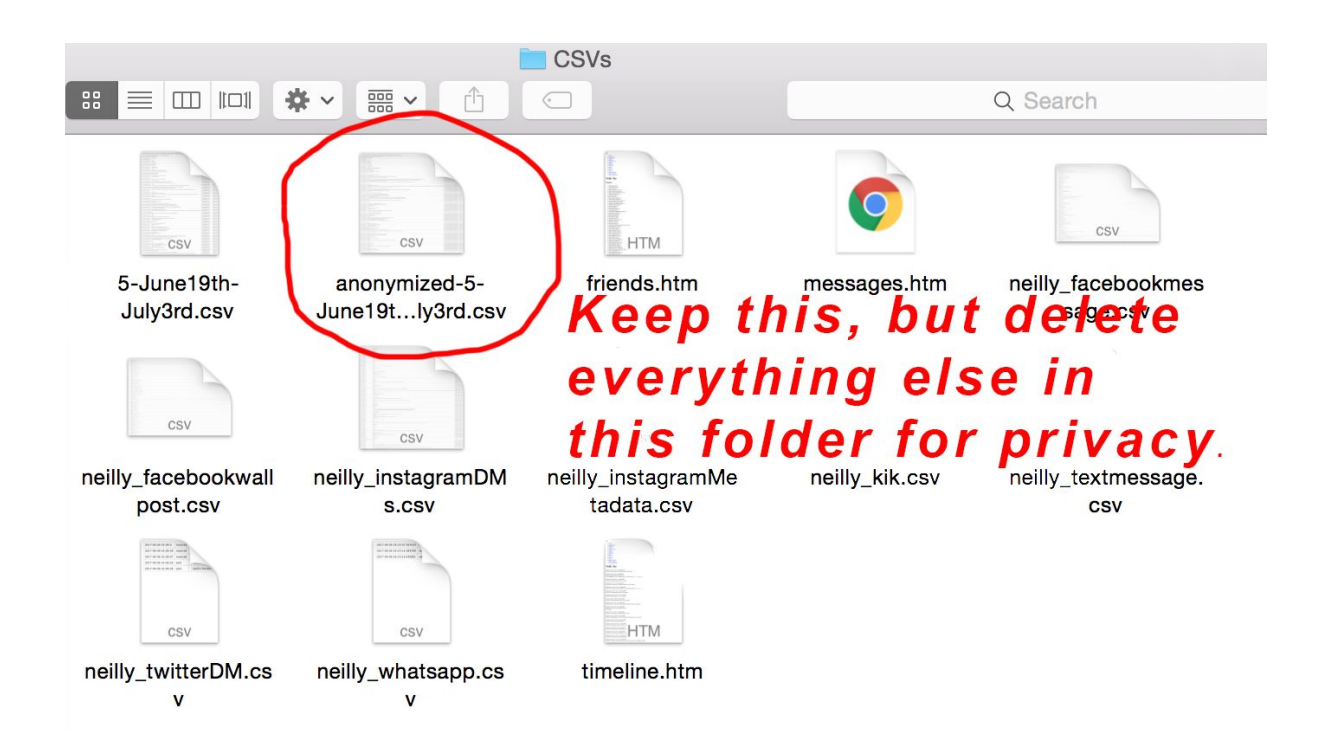

**Delete EVERYTHING in the CSVs folder, and move the anonymized data to a different location for permanent storage (as seen below).**

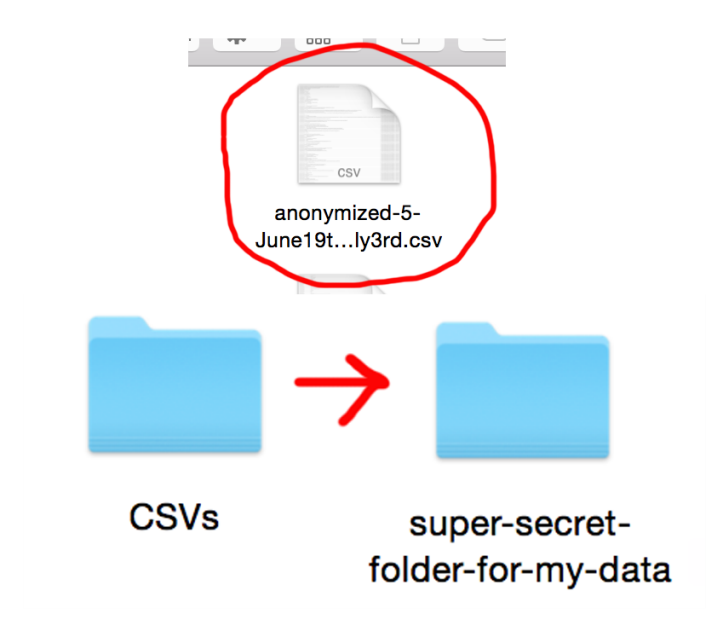

8. Next, delete any participant Facebook data from the Downloads folder. There will be both a .zip file and a folder.

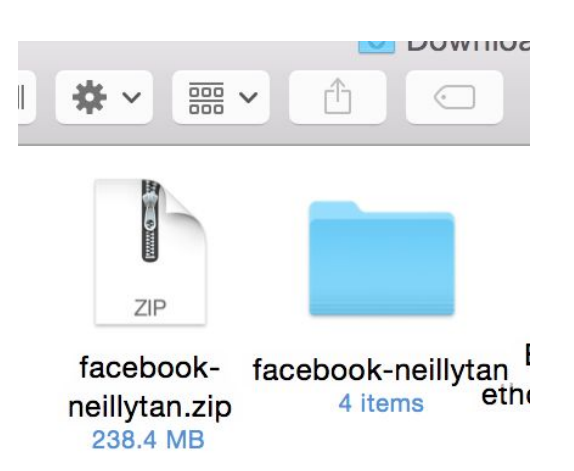

### Next, if the participant had an iPhone, run

### **python ~/Desktop/Sochiatrist/sochiatrist-social-data-extractor/resetScript.py**

^ Copy and paste this into your Terminal. This will delete their iPhone backup.

9. You're done!

### **FAQ:**

### **1. What if the participant forgets their password or types their password in wrong?**

- That's okay! Take note of which social network the participant wasn't able to extract, continue on with the script, and stop before step 6 (Running the Time Tool). Then, depending on the social network, run one of these scripts:
- 1. iPhone
	- a. Text messages ---

#### python

~/Desktop/sochiatrist/sochiatrist-social-data-extractor/iMessages/getiO SMessages.py participantID

b. Facebook Messages --- python ~/Desktop/sochiatrist/sochiatrist-social-data-extractor/Facebook\_Messa

ges/getFacebookMessages.py ~/Desktop/CSVs/messages.htm participantID

- **i. Before running this script, make sure that there is a messages.htm file in the CSVs folder on the Desktop. If there isn't, go to the Facebook data .zip in the Downloads folder, extract it, and from the extracted folder, move messages.htm, timeline.htm, and friends.htm to the CSVs folder on the Desktop.**
- c. Facebook Timeline Posts --- python ~/Desktop/sochiatrist/sochiatrist-social-data-extractor/Facebook\_Wallpo sts/getFacebookWallposts.py ~/Desktop/CSVs/timeline.htm participantID
	- i. **Before running this script, make sure that there is a timeline.htm file in the CSVs folder on the Desktop. If there isn't, go to the Facebook data .zip in the Downloads folder, extract it, and from the extracted folder, move messages.htm, timeline.htm, and friends.htm to the CSVs folder on the Desktop.**
- d. WhatsApp Messages --- python ~/Desktop/sochiatrist/sochiatrist-social-data-extractor/WhatsApp/getWh atsAppiOS.py participantID
- e. Twitter Tweets --- python ~/Desktop/sochiatrist/sochiatrist-social-data-extractor/Twitter/getTweets .py participantID
- f. Twitter Direct Messages --- python ~/Desktop/sochiatrist/sochiatrist-social-data-extractor/Twitter\_DMs/getT witterMessages.py participantID
- g. Kik Messages --- python ~/Desktop/sochiatrist/sochiatrist-social-data-extractor/Kik/getKikMessag esiOS.py 31
- h. Instagram Direct Messages --- python ~/Desktop/sochiatrist/sochiatrist-social-data-extractor/Instagram\_DMs/g etInstagramDMs.py participantID
- i. Instagram Post Metadata --- python ~/Desktop/sochiatrist/sochiatrist-social-data-extractor/Instagram\_Metad ata/getInstagramMetadata.py participantID
- 2. Android
	- a. Text messages --- python ~/Desktop/sochiatrist/sochiatrist-social-data-extractor/Android\_SMS/get TextMessagesAndroid.py participantID
	- b. Facebook Messages --- python ~/Desktop/sochiatrist/sochiatrist-social-data-extractor/Facebook\_Messa ges/getFacebookMessages.py ~/Desktop/CSVs/messages.htm participantID
		- **i. Before running this script, make sure that there is a messages.htm file in the CSVs folder on the Desktop. If there isn't, go to the Facebook data .zip in the Downloads folder, extract it, and from the extracted folder, move messages.htm, timeline.htm, and friends.htm to the CSVs folder on the Desktop.**
	- c. Facebook Timeline Posts --- python ~/Desktop/sochiatrist/sochiatrist-social-data-extractor/Facebook\_Wallpo sts/getFacebookWallposts.py ~/Desktop/CSVs/timeline.htm participantID
		- i. **Before running this script, make sure that there is a timeline.htm file in the CSVs folder on the Desktop. If there isn't, go to the Facebook data .zip in the Downloads folder, extract it, and from the extracted folder, move messages.htm, timeline.htm, and friends.htm to the CSVs folder on the Desktop.**

d. WhatsApp Messages --- python

~/Desktop/sochiatrist/sochiatrist-social-data-extractor/WhatsApp/androi d\_whatsapp/getWhatsAppMessagesAndroid.py participantID

- e. Twitter Tweets --- python ~/Desktop/sochiatrist/sochiatrist-social-data-extractor/Twitter/getTweets .py participantID
- f. Twitter Direct Messages --- python ~/Desktop/sochiatrist/sochiatrist-social-data-extractor/Twitter\_DMs/getT witterMessages.py participantID
- g. Kik Messages --- python ~/Desktop/sochiatrist/sochiatrist-social-data-extractor/Kik/kik\_android/g etKikMessagesAndroid.py participantID
- h. Instagram Direct Messages --- python ~/Desktop/sochiatrist/sochiatrist-social-data-extractor/Instagram\_DMs/g etInstagramDMs.py participantID
- i. Instagram Post Metadata --- python ~/Desktop/sochiatrist/sochiatrist-social-data-extractor/Instagram\_Metad ata/getInstagramMetadata.py participantID

After you have finished this, proceed from step 6.

- 2. What if the participant decides, last minute, that they don't want to include social media data from a specific social media network?
	- If you have passed step 8, you will have to redo the process. If you have not passed step 8, just delete the file in the folder CSVs that has the name of the social network that the participant does not want to share in it. Then begin again from step 6 onward.

### **Helpful tips and tricks:**

- Remember to wait for all your backups (if you have an iPhone) to complete downloading.
- Make sure that your Facebook .zip file stays in the Downloads folder, and does not extract automatically (it needs to stay compressed as a .zip file)